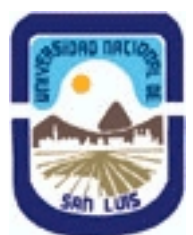

# **Ministerio de Cultura y Educación Universidad Nacional de San Luis Facultad de Ingeniería y Ciencias Agropecuarias Departamento: Ciencias Básicas Area: Dibujo**

## **(Programa del año 2011) (Programa en trámite de aprobación) (Presentado el 30/03/2011 19:41:41)**

## **I - Oferta Académica**

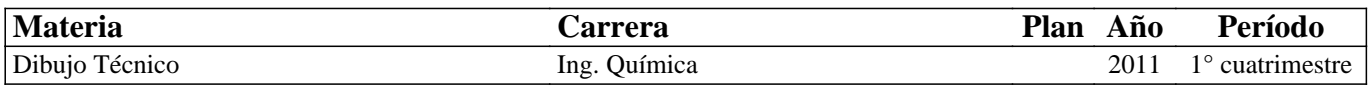

### **II - Equipo Docente**

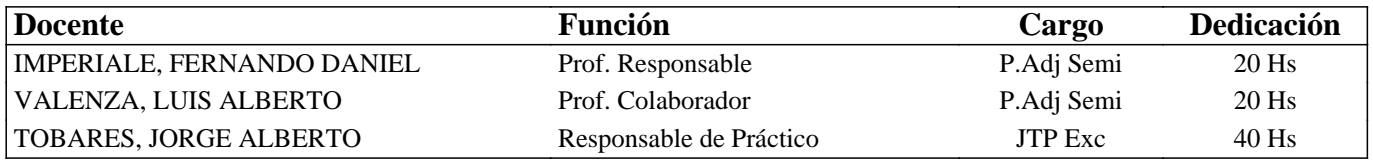

### **III - Características del Curso**

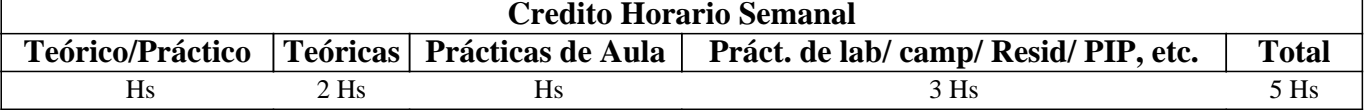

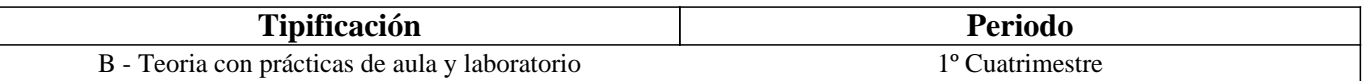

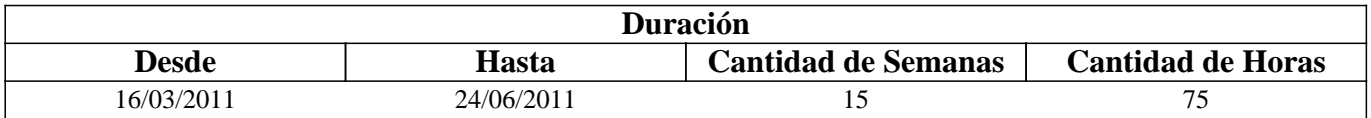

### **IV - Fundamentación**

Esta materia materia contibuye a la formación general y especifica. De acuerdo al contenido de las unidades de aprendizaje, éstas tienden a interiorizar al alumno en los fundamentos del Dibujo Técnico, en lo que respecta a conicimientos teóricos del Dibujo de la herramienta a utilizar en el diseño asistido por computadora.

El alumno al finalizar el curso debe ser capaz de interpretar diagrma de ingeniería en general y manejar la herramienta computacional

## **V - Objetivos / Resultados de Aprendizaje**

Conocer las Normas IRAM aplicables al Dibujo Técnico

Comprender las bases teóricas del dibujo técnico

Relizar la representación de una pieza cualquiera

Leer e interpretar un plano industrial

Identeficar los distintos tipos de planos industriales

Manejar la herramienta computacional de Dibujo

Ejecutar las tareas en los tiempos previstos

Realizar los trabajos en orden, caracteristica impresindible en todo trabajo de ingeniería

## **VI - Contenidos**

**BOLILLA Nro. 1:** 

## **1.1 Introducción al Dibujo Técnico. Principios. Ventajas.**

1.2 Normas IRAM para Dibujo Técnico. Líneas (IRAM 4502); letras y números (IRAM 4503); Formatos (IRAM 4504); Rótulo (IRAM 4508)

1.3 Escalas. Distintos tipos. Norma IRAM 4505.

### **BOLILLA Nro. 2**

#### **2.1 Elementos de geometría descriptiva y proyectiva.**

2.2 Sistema de representación. Método de MONGE. Representación de puntos, rectas y planos.

2.3 Vistas. Distintos tipos. Elección de las vistas en el dibujo de una pieza. Vista auxiliar primaria. Norma IRAM 4501.

2.4 Interpretación de líneas. Tangencia e Intersección

2.5 Fundamentos teóricos de la representación de un cuerpo en perspectiva. Perspectiva caballera común. Perspectivas axonométricas: isométrica, dimétrica y trimétrica. Norma IRAM 4540.

### **BOLILLA Nro. 3**

#### **3.1 Cortes. Vistas de cortes. Corte total, parcial. Sección. Sección transversal: interpoladas y separadas.**

3.2 Casos especiales de corte. Resaltos, nervios, brazos. Norma IRAM 4509.

3.3 Cotas. Fundamentos. Cotas de posición y dimensión. Acotación en paralelo, serie, combinada y progresiva.

3.4 Aplicaciones: acotaciones de piezas, ángulos, cuerdas, radios, esferas, roscas, etc.

3.5 Dibujo a pulso. Pasos para la ejecución.

### **BOLILLA Nro. 4**

#### **4.1 Representación de elementos y accesorios de máquinas de la industria Química.**

4.2 Accesorios de cañerías y tuberías, símbolos. Norma IRAM 2503 Válvulas para la conducción de fluidos, símbolos. Norma IRAM 2510.

4.3 Plantas de proceso. Diagramas. Esquemas. Planos. Exigencias mínimas. Detalles y elementos indispensables.

### **BOLILLA Nro 5**

#### **5.1 Introducción al Diseño Asistido por Computadora. El editor de dibujo. Ingreso de ordenes. Ingreso de datos**

- 5.2 Ordenes de dibujo: línea, punto, círculo, arco, rectángulo, polilínea
- 5.3 Ordenes de dibujo: polígono, elipse, texto y texto dinámico.
- 5.4 Rayado de entidades
- 5.5 Ordenes de ayuda para dibujar: límites, unidades, modos de referencia a entidades.

5.6 Modos de selección de entidades, orden selección.

### **BOLILLA Nro 6**

#### **6.1 Ordenes de visualización: zoom, panear y regeneración de imágenes.**

6.2 Ordenes de edición: borrar, recuperar, desplazar, copiar, rotar, cambiar de escala, imagen simétrica, interrumpir, matrices, dividir, recortar, extender, medir,

6.3 Ordenes de edición: empalmar, chaflán, entidades paralelas, cambiar propiedades y entidades, edición de polilíneas y explotar entidades.

6.4 Capas, colores y tipos de líneas.

6.5 Bloques. Creación en el archivo y en el disco.

## **VII - Plan de Trabajos Prácticos**

#### TRABAJO PRACTICO Nro. 1

Normas de seguridad. Consiste en recordar el cumplimiento de las normas que se encuentran en los Instructivos, cartelería y recomendaciones, para prevenir accidentes dentro y fuera del aula

TRABAJO PRACTICO Nro. 2

Vistas, distintos ejercicios.

TRABAJO PRACTICO Nro. 3

Perspectivas, distintos ejercicios.

TRABAJO PRACTICO Nro. 4

Cortes, distintos ejercicios.

TRABAJO PRACTICO Nro. 5

Acotación de figuras varias.

TRABAJO PRACTICO Nro. 6

Practico en AUTOCAD, dibujo de una pieza en vistas de mediana complejidad.

## **VIII - Regimen de Aprobación**

PROMOCION CON EXAMEN FINAL:

Para obtener la regularidad: las condiciones que deben cumplimentar los alumnos son las siguientes:

1.- Asistencia mínima del 80% a las clases teóricas - prácticas.

2.- Aprobar la totalidad de los trabajos prácticos.

3.- Aprobar el 100% de las evaluaciones parciales o sus recuperatorios.

Las evaluaciones parciales consisten en la ejecución de ejercicios donde se aplican los conocimientos adquiridos en los trabajos prácticos, debiendo darse la fundamentación teórica y las normas empleadas en su ejecución cuando así se requiera.

Los alumnos tendrán acceso a una recuperación general de la asignatura, cuando hayan aprobado al menos uno de los parciales en primera instancia o en el recuperatorio.

NOTA: se entiende por recuperación general una evaluación teoríca-práctica de la totalidad de la asignatura.

4.- Presentar la carpeta de trabajos prácticos aprobados al finalizar el cuatrimestre.

Para aprobar la asignatura: el alumno deberá presentarse a un examen final individual. El examen final consta de una evaluación escrita relacionada con la parte práctica, realizada en papel y/o PC. La aprobación de ésta dará lugar a una evaluación oral o escrita sobre los temas teóricos de la asignatura.

Para la evaluación oral se extraen dos bolillas, utilizándose el programa de examen. o puede optarse por programa analítico abierto donde el alumno elige un tema a exponer y posteriormente el tribunal examinador evalúa según necesidades.

#### PROMOCION SIN EXAMEN FINAL:

Las condiciones que deben cumplir los alumnos son las siguientes:

1.- Asistencia mínima del 80% a las clases teóricas - prácticas.

2.- Aprobar la totalidad de los trabajos prácticos.

3.- Presentar la carpeta de trabajos prácticos aprobados al finalizar el cuatrimestre.

 4.-Al finalizar el dictado de la asignatura el alumno deberá tener aprobados el 100% de las evaluaciones parciales teórico practica según las siguientes condiciones:

4.1 De primera instancia, con un puntaje en cada evaluación igual o mayor al 75%.

 4.2 En caso de no alcanzar en una evaluación el 75%, siempre y cuando tenga en esa evaluación 40% o más, tendrá un recuperatorio para lograr el 75% o mas, de no lograrlo pierde el derecho a la promoción sin examen final

5.- Haber aprobado satisfactoriamente un coloquio integrador previo al primer turno de exámenes.

#### REGIMEN DE ALUMNOS LIBRES:

Para aprobar la asignatura como alumno libre se deben cumplir los siguientes requisitos:

1.- Presentar una carpeta que contenga los trabajos prácticos de la asignatura realizados por el alumno que se presenta a rendir examen. Los trabajos prácticos deberán ser aprobados previamente por el Jefe de Trabajos Prácticos de la asignatura, quien guiará al alumno en su ejecución.

2.- Se deberá aprobar un coloquio sobre los prácticos presentados.

3.- Aprobar un examen escrito de los temas prácticos.

4.- Aprobar un examen en PC del manejo de la herramienta computacional.

5.- Aprobar un examen oral o escrito, bajo la modalidad descripta en régimen de promoción con exámen final.

### **IX - Bibliografía Básica**

[1] 1.- GEOMETRIA DESCRIPTIVA. Donato Di Prieto. **[2]** Librería y Editorial Alsina - Buenos Aires. 1981 **[3]** 2.- MANUAL DE NORMAS PARA DIBUJO TECNICO **[4]** Instituto Argentino de Racionalización de Materiales - 1984 **[5]** 3.- AUTOCAD AVANZADO V.12 **[6]** J. López Fernández y J. A. Tajadura Zapirain - Edit. Mc Graw-Hill - 1993 [7] 4.- AUTOCAD 12 para WINDOWS - Ref. Instantánea **[8]** George Omura - B. Robert Callori - Megabyte - Edit. Limusa - 1994 **[9]** 5.- DIBUJO TECNICO **[10]** Giesecke, Mitchell,HILL.- Editorial Limusa - 1999

# **X - Bibliografia Complementaria**

[1] 1.- DIBUJO DE INGENIERIA y TECNOLOGÍA GRÁFICA (Cuatro tomos) **[2]** Thomas E. French y Charles J. Vierck - Editorial Mc Graw-Hill - 1988 **[3]** 2.- MANUAL PRACTICO DE DIBUJO TECNICO **[4]** W. Schneider y Sappert -Editorial Reverte - 1975 **[5]** 3.- DIBUJO TECNICO **[6]** Thomas E. French y Carl L. Svensen - Editorial Gustavo Gili - 1975 [7] 4.- INTERPRETACION DE PLANOS **[8]** Carlos Virasoro - Editorial Eudeba - 1976 **[9]** 5.- DIBUJO TECNICO **[10]** Bachmann y Forberg - Editorial Labor - 1982 **[11]** 6.- DIBUJO TECNICO I, II y III. (2da. Edición) **[12]** Roberto ETCHEBARNE.- Editorial HACHETTE - 1985 [13] 7.- FUNDAMENTOS DE DIBUJO EN INGENIERIA **[14]** Warren J. Luzadder - Editorial CECSA - 1981 **[15]** 8.- APUNTE DE AUTO CAD 2000 **[16]** Ing. Valenza Luis

## **XI - Resumen de Objetivos**

Este curso tiene como objetivos:

Hacer conocer al alumno los materiales e instrumentos empleados en Dibujo Técnico y las formas de presentar la documentación gráfica.

Enseñar los principios de representación (NOrmas IRAM) utiliados en la confección de planos de cuerpos e instalaciones industriales.

Enseñar procedimientos apropiados apara la lectura e interpretación de planos.

Enseñar los princiios generales para la utilización del dibujo aistido por computadora.

Realizar la ejercitación indispensable para ejecutar o interpretar documentación técnica.

Realizar la ejerciutación indispensable para ejecutar dibujos utilizando la herramienta computacional.

Por último, se pretende inculcar en el alumno el orden imprescindible que requiere todo trabajo Técnico.

## **XII - Resumen del Programa**

Bolilla Nº1 Introducción, Normas IRAM básicas, escalas.

Bolilla Nº2 Elementos de Geometría Descriptiva y Proyectiva, Vistas y Perspectivas

Bolilla Nº3 Cortes y Secciones, Acotación y Dibujo a Pulso

Bolilla Nº4 Representación de elementos y accsesorios, Cañerías y tuberías Planta de Proceso

Bolilla Nº5 Comandos del menu Dibujo

Bolilla Nº6 Comandos del Menu Edición y Modificación

### **XIII - Imprevistos**

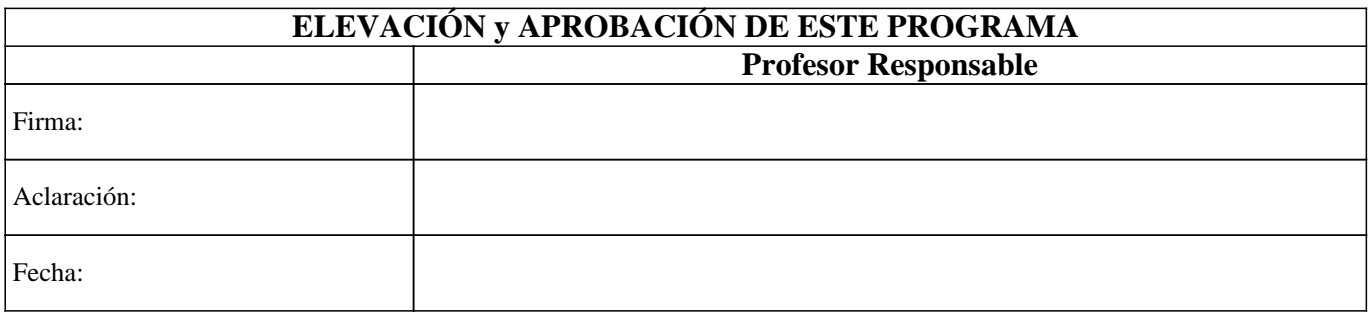